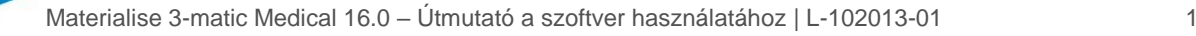

# 1 A 3-matic Medical szoftver leírása

A Materialise 3-matic Medical a CAD-eszközöket az előfeldolgozási (hálózási) képességekkel egyesítő szoftver. Mivel háromszögelt felületek (STL) fájljaival dolgozik, jól használható a szabad formájú 3D-adatok feldolgozásához, amilyenek például az orvosi képek szegmentálásával nyert anatómiai adatok (amelyeket a Mimics Medical biztosít). Ennek köszönhetően a 3-matic Medical alkalmas az anatómiai CAD céljára és a Materialise által "anatómiai tervezésnek" nevezett célra. A 3-matic Medical orvosi eszközként használható a rendeltetési nyilatkozat alatt ismertetett korlátokon belül.

A 3-matic Medical segítségével anatómiai adatok és egyéb 3D-objektumok importálhatók STL formátumban és számos CAD-formátumban, ami lehet például CATIA, IGES, STEP stb. A betöltött objektumok felhasználhatók az "anatómiai tervezés" számos alkalmazásában, beleértve a mérést, a tervezést, a modellezést és a 3D-nyomtatást.

A 3-matic Medical moduljai lehetővé teszik részletes 3D-mérés és -elemzés végzését, beültetési vagy sebészeti útmutató tervezését, illetve a végeselemes modellezéshez szükséges háló létrehozását.

### 2 Használati javallatok

A 3-matic Medical exo- és endoprotézisek, betegspecifikus orvosi és fogászati/fogszabályozási tartozékok, illetve fogászati helyreállítások számítógéppel támogatott tervezési és gyártási szoftvereként történő használatra szolgál.

## 3 Figyelmeztetések és ajánlások

A 3-matic Medical szoftvert csak képzett szakember használhatja. A tapasztalatok bővítése érdekében javasoljuk, hogy minden felhasználó vegyen részt a Materialise szakértői által kínált képzésen.

A végfelhasználói licencszerződésben foglaltaknak megfelelően a Materialise garantálja, hogy a 3-matic Medical a jótállási idő alatt alapvetően a dokumentációban ismertetett működési specifikációknak megfelelően fog működni. Minden egyéb kifejezett vagy hallgatólagos jótállást elhárítunk, ideértve egyebek között az adott célnak való megfelelőségre, valamint a 3-matic Medical szoftverrel használt gyógyászati alkalmazások és eszközök biztonságára, teljesítményére és hatékonyságra vonatkozó jótállásokat.

A 3-matic Medical 4 tizedes pontossággal jeleníti meg a mért értékeket. A mérések pontosságát az adatforrás korlátozza.

A felhasználó által írt Python-parancsfájlokat mindig ellenőriznie kell a felhasználónak, mielőtt bármilyen célra felhasználná azokat. A 3-matic Medical korábbi verzióihoz írt Pythonparancsfájlokat a felhasználónak újra ellenőriznie kell, mielőtt a jelenlegi változattal használná őket.

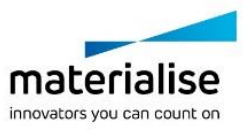

Materialise 3-matic Medical 16.0 – Útmutató a szoftver használatához | L-102013-01 2

## 4 Legjobb gyakorlatokkal kapcsolatos tippek és óvintézkedések

Felhívjuk figyelmét, hogy a háromszögháló minősége és felbontása befolyásolhatja a tervezési és elemzési műveletek eredményét. Az optimális eredmény érdekében javasoljuk az ipari szabványok ismeretét és szem előtt tartását.

### 5 Használati utasítás

#### 5.1. A 3-matic Medical indítása

A szoftver számítógépre telepítése után kattintson kétszer a 3-matic Medical ikonjára az asztalon. Másik lehetőségként kattintson a következőkre az indításhoz: **Start gomb** → **Programok** → **Materialise** → **3-matic Medical**. Klinikai alkalmazáshoz a *Medical edition* lehetőséget válassza.

A Materialise szoftvert kulcsfájl védi. A 3-matic Medical első indításakor, illetve a kulcs lejárta esetén automatikusan elindul a regisztrációs folyamat végrehajtásában segítő Key Request Wizard (Kulcsigénylő varázsló). A rendelkezésre álló lehetőségeket a **Referencia-kézikönyv** ismerteti. Azt javasoljuk, hogy a varázsló "instant activation" (azonnali aktiválás) lehetőségét válassza. A lejárt licenckulcsfájl így mindig automatikusan megújul, feltéve, hogy van internetkapcsolat.\*

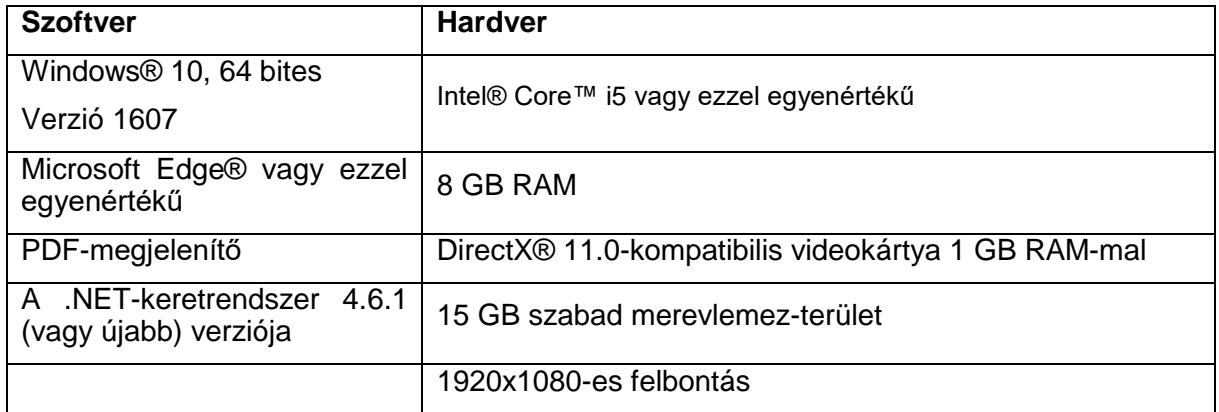

#### 5.2. Minimális rendszerkövetelmények

Megjegyzés: Mac® számítógép esetén a MIS telepítéséhez Boot Camp® és egy támogatott Windows operációs rendszer szükséges.

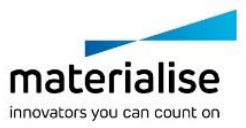

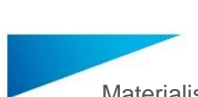

Materialise 3-matic Medical 16.0 – Útmutató a szoftver használatához | L-102013-01 3

#### 5.3. Javasolt rendszerkövetelmények

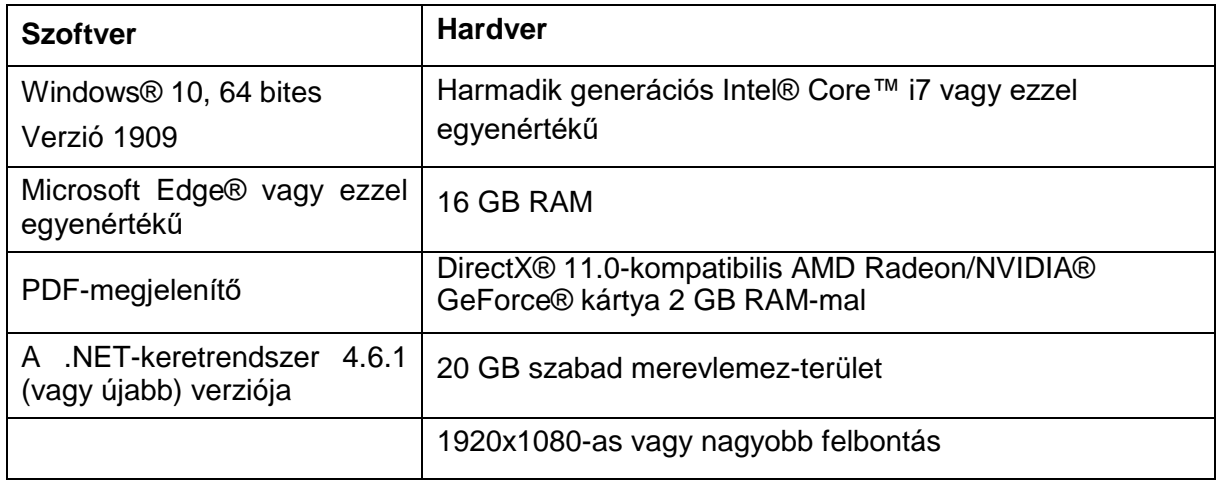

\*Egyéb követelmények is lehetségesek.

Szoftverünk használatához megvalósított kiberbiztonsági védelemmel (ideértve a víruskeresést és a tűzfalhasználatot) rendelkező hardver- és/vagy hálózati környezetet javaslunk.

5.4. A szoftver About (Névjegy) paneljén használt szimbólumok magyarázata

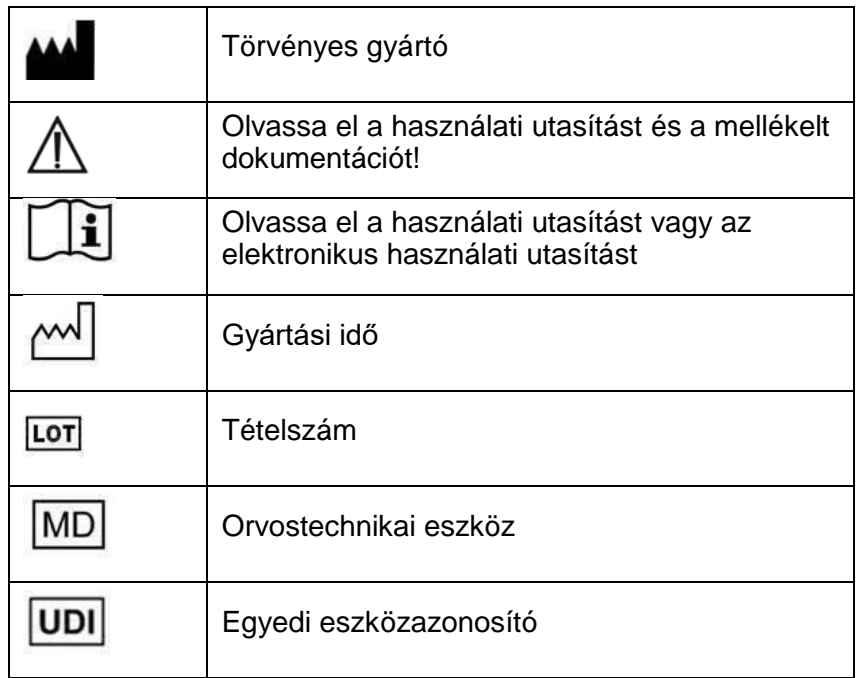

A Materialise 3-matic Medical használati utasítását elektronikus formában, PDF formátumban bocsátjuk rendelkezésre a [www.materialise.com/electronic-instructions-for-use](http://www.materialise.com/electronic-instructions-for-use) címen. Nyomtatott változat e-mailben igényelhető a [leaflet@materialise.be](mailto:leaflet@materialise.be) címen; ezt 7 naptári napon belül térítésmentesen rendelkezésre bocsátjuk.

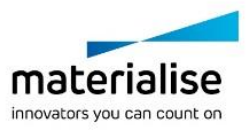

Materialise 3-matic Medical 16.0 – Útmutató a szoftver használatához | L-102013-01 4

# 6 A gyártó elérhetősége

#### **Gyártási idő: 2021. május, gyártó:**

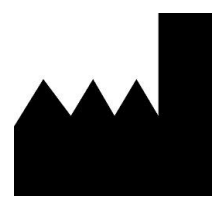

Materialise NV Technologielaan 15 3001 Leuven, Belgium Telefon:+32 16.39 66 11 [http://www.materialise.com](http://www.materialise.com/)

 $C \in$ 

1639 A 3-matic Medical termék CE-jelöléssel rendelkezik.

Ausztráliai jótálló:

Emergo Australia; Level 20, Tower II Darling Park; 201 Sussex Street; Sydney NSW 2000; Ausztrália

© 2021 – Materialise N.V. Minden jog fenntartva.

A Materialise, a Materialise logó, valamint a Mimics és a 3-matic terméknevek a Materialise NV védjegyei.

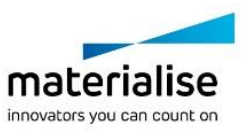